Österreich € 19,– Schweiz sfr 23,-

**2023**

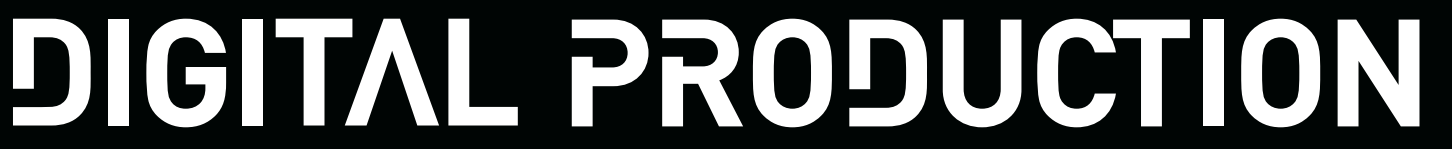

# **MAGAZIN FÜR DIGITALE MEDIENPRODUKTION MAI | JUNI 03:2023**

**FMX!**  The Beauty, Present, Interviews und Emil XR

# **Projekte**

Firefly, Unreal Animatics, Blender Image Info Node

# **Tools**

3ds Max, Blender 3.5, Nuke Studio und Braw

# **Tests**

Resolve Mobile, RTX 4090, TyFlow Terrain & Rebelle 6

# **Nuke Utilities Volume 4 – Blurs**

Nachdem wir uns in den ersten drei Ausgaben dieser Serie mit allerlei Organisatorischen, Strukturellem und Nützlichem beschäftigt haben, soll es nun endlich in Richtung Compositing gehen. Und für diese Ausgabe nehmen wir uns Blurs vor. Dass wir damit weitaus mehr machen können, als nur Bilder unscharf ziehen, das zeigen diese Tools aus der Nuke Community.

**von Christoph Zapletal** 

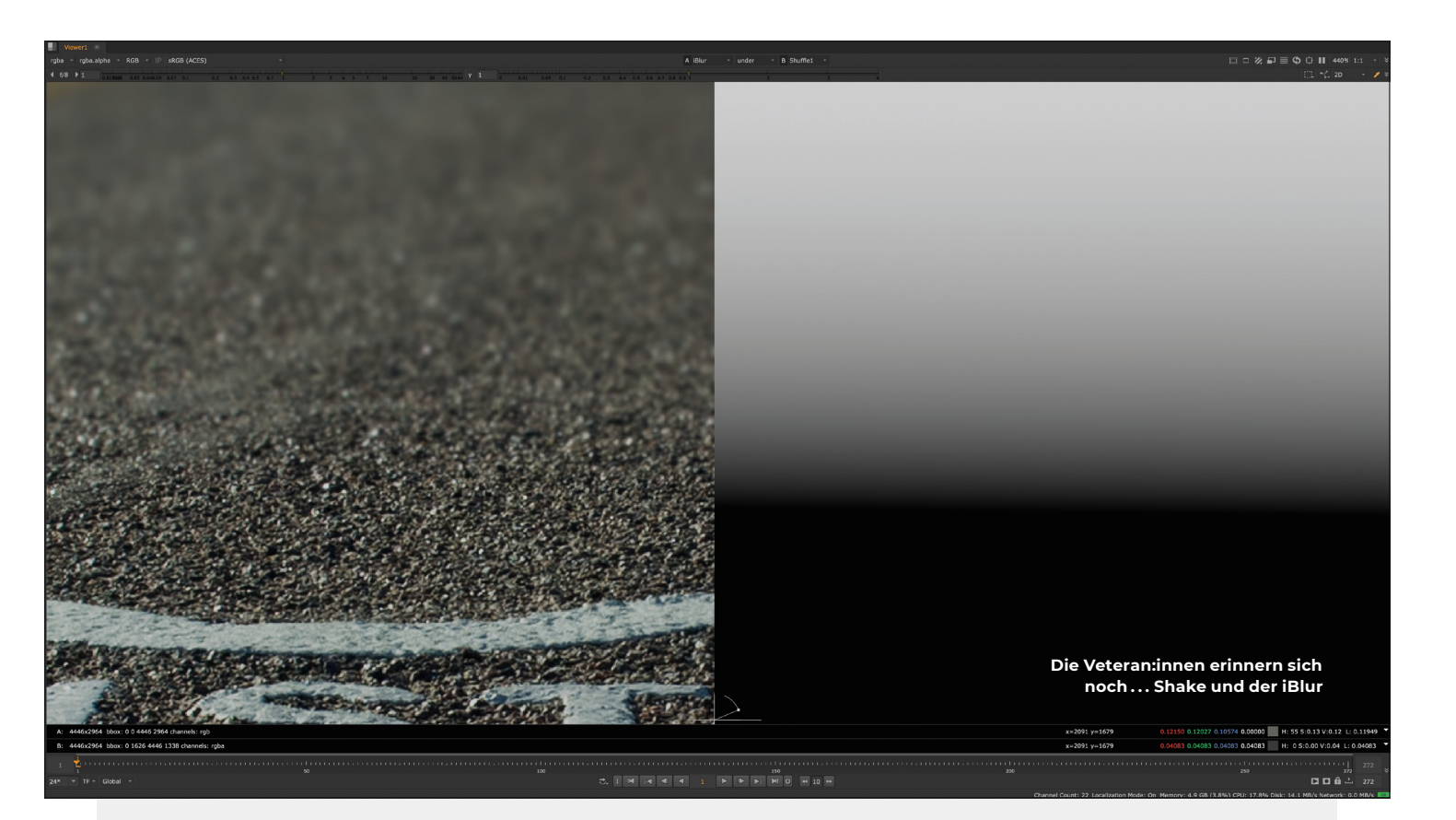

## **iBlur**

Wer sich noch an die iBlur-Node aus Shake erinnert, sollte auf jeden Fall dran denken, eine Ibuprofen wegen der Bandscheibe zu nehmen. Aber obwohl Shake nun schon seit etlichen Jahren das Zeitliche gesegnet hat, vermissen viele Artists die iBlur-Node schmerzlich. Denn sie tat etwas, das eigentlich selbstverständlich sein sollte: War in der zugeführten

Matte ein Value Schwarz, wurde er nicht geblurred, aber je mehr die Luminanz der Matte anstieg, desto stärker wurde auch der Blur. Ein iterativer Blur also, dafür steht auch das I. Nukes hauseigener Blur hingegen blendet einfach zwischen einer geblurreden und einer scharfen Version des Bildes – will man mit Bordmitteln also einen iterativen Blur erreichen, muss man entweder viele Blur-Nodes stacken oder sich mit einem gefa-

keten Depth-Kanal behelfen – alles andere als elegant. Da der iBlur schon so lange so sehr vermisst wird, tummeln sich auf Nukepedia mittlerweile mehrere Varianten – getestet und hier verlinkt haben wir die Variante von Fabian Holtz, unter Nuke-Artists wohl vor allem für das legendäre "DasGrain" bekannt. Besonders schön an seiner iBlur-Node: Man kann zwischen Blur und Defocus wählen.

i **is.gd/nuke\_iblur**

# **DirectionalBlur**

Der hauseigene Directional Blur von Nuke ist nicht gerade die schnellste Node. Und mit Optionen wie Zoom und Radial Blur auch etwas überfrachtet. Wer einen simplen, schnellen, aber dennoch gut einstellbaren Directional Blur sucht, wird hier fündig. So kann neben dem eigentlichen Blur Value ein "Perpendicular Blur", also ein gegenläufiger Blur, eingestellt werden. Das heißt, es wird noch ein zusätzlicher, separat einstellbarer Blur, der um neunzig Grad zur eigentlichen Blur-Richtung gedreht ist, appliziert. Dazu kann man sich auch noch aussuchen, ob die Unschärfe als Blur oder als Defocus angewendet werden soll. Selbst die Art des Filterings kann ausgewählt werden. Zu guter Letzt verfügt das Tool über alle nötigen Funktionen, um die Bounding Box zu zäh-

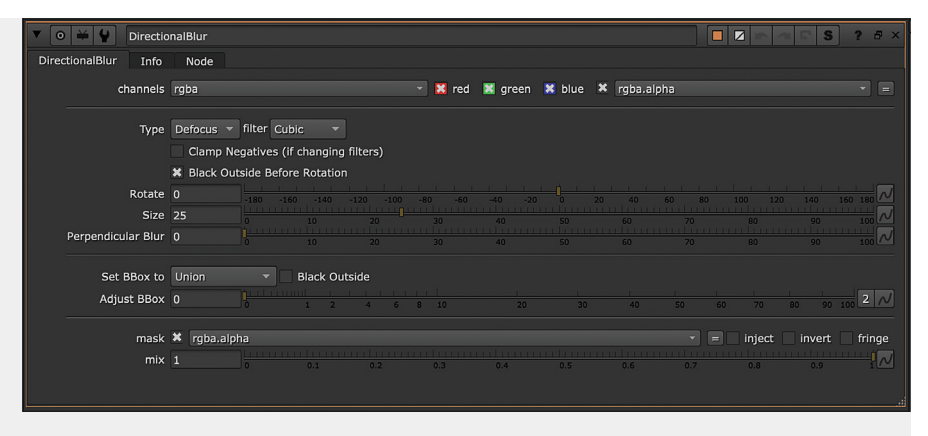

men – das ist ja bei so etwas rechenintensivem wie Unschärfe nicht ganz uninteressant. Und da das Tool aus der Feder von Tony Lions stammt, findet es sich selbstverständlich auch im Nuke Survival Tool Kit wieder. i **is.gd/nuke\_directionalblur**

#### **Schlank und schnell – der Directional Blur von Tony Lions**

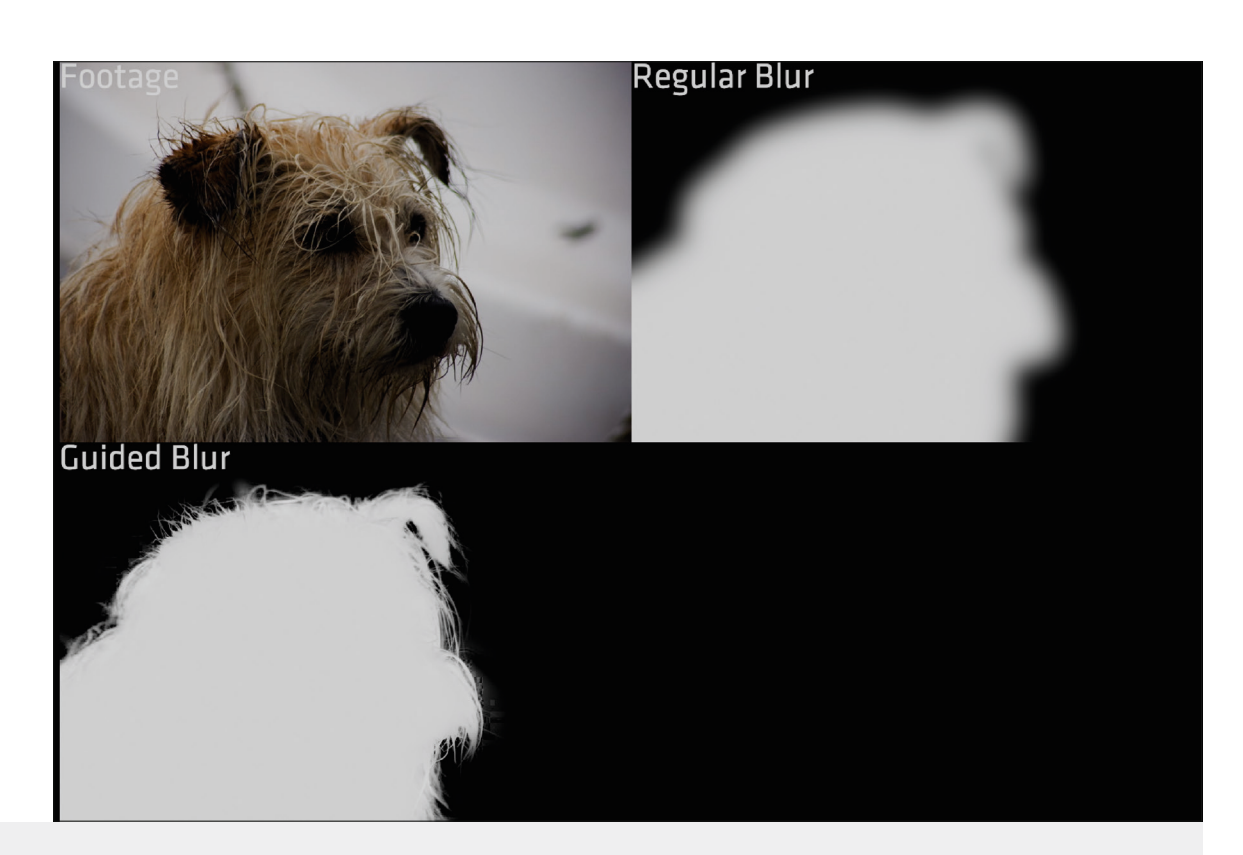

### **Guided Blur**

Mit Rotos ist das ja so ne Sache . . . da gibt man sich die ganze Zeit Mühe, sie besonders sauber und scharf hinzubekommen, aber am Ende brauchen sie doch ein bisschen Blur, um "Real" zu wirken. Doch ein klassischer Gaußscher Weichzeichner kommt dann meistens doch ein bisschen zu gleichmäßig daher. Auftritt für den Guided Blur von Rafael Silva. Er verfügt über zwei Inputs, Image and Matte. Man soll sich hier jedoch nicht verwirren lassen, ge-

blurred wird hier die Matte. Wozu also überhaupt das Image? Nun, es dient als "Guide", hier holt sich der Blur die Details her, die er dann in den ganzen Bereich zwischen 0 und 1 packt, um das Detail zurückzuholen. Wer jetzt an "Refine Edge" aus Photoshop denkt, hat völlig Recht, hier kam die Inspiration zu diesem Tool her. Mit kleinen Values kann man hier seine Roto verfeinern, mit größeren kann man schon mal einen ganz brauchbaren Key hinlegen.

i **is.gd/nuke\_guided\_blur**

**Ist das noch ein Blur oder schon ein Keyer?**

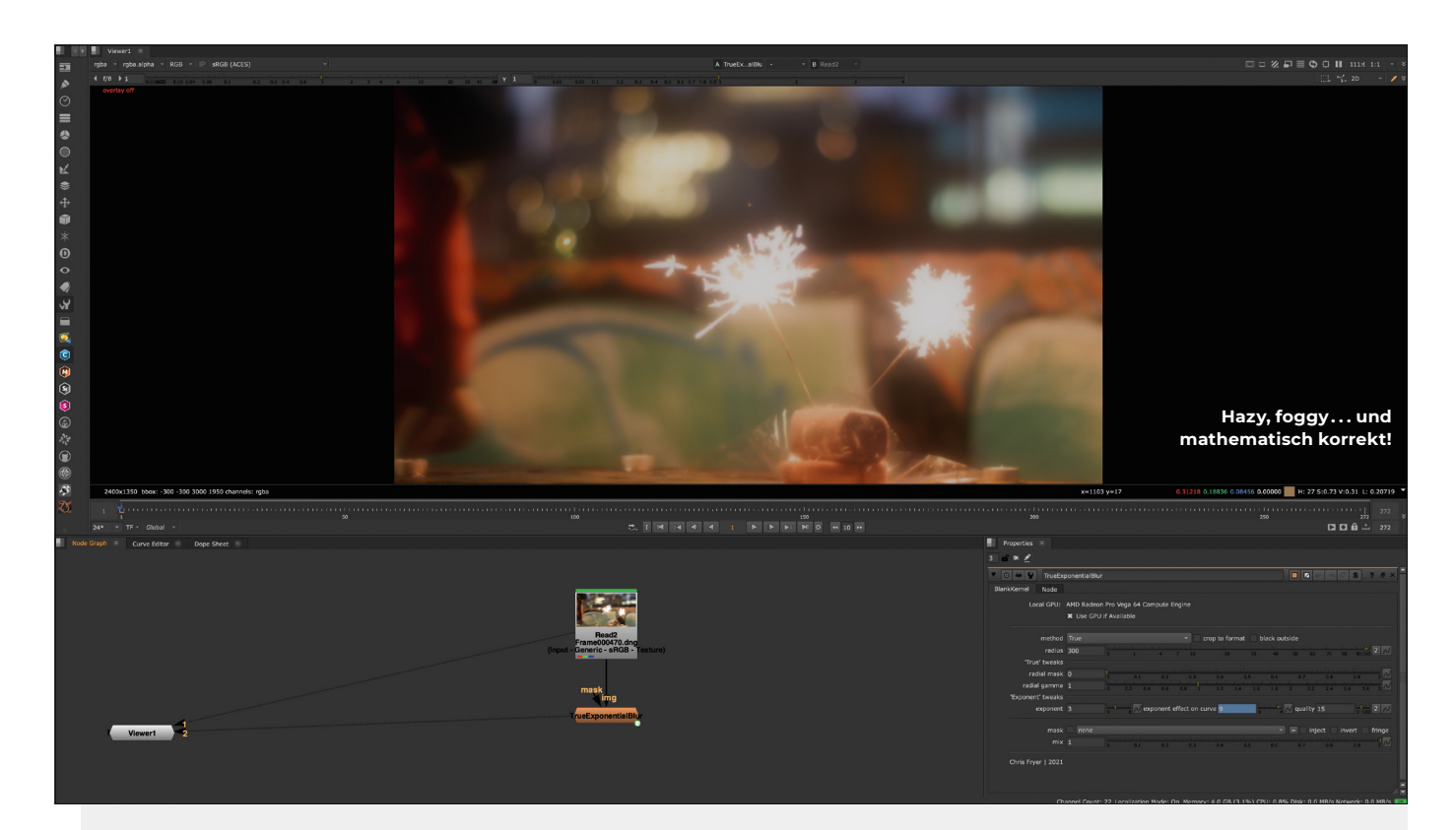

## **TrueExponentialBlur**

Wer schon mal auf die Website von Chris Fryer gestoßen ist, wird rausfinden, dass dieser Mensch zwei großen Leidenschaften hat – Blurs und Blinkscript. Beiden Leidenschaft frönte er, um einem der klassischen Comp-Probleme auf den Laib zu rücken: Exponentieller Blur. Zur Erklärung: Wenn man eine Lichtquelle in sein Comp integriert, möchte man ja so weit wie möglich das realistische Verhalten von Licht nachempfinden. Nun ist aber so, dass die Intensität des Lich-

tes mit der Entfernung von der Lichtquelle exponentiell abnimmt – ein Verhalten, das ein klassischer Blur nicht darstellen kann. Abhilfe kann man sich meist damit schaffen, das man mehrere Blurs hintereinander gestacked und mit Expressions verlinked hat und diese dann immer weiter abnehmend aufeinander gemerged hat. So fiel dann nicht nur die Lichtstärke exponentiell ab, die Bounding Box und die Renderzeiten stiegen ebenso exponentiell an. Mit Hilfe einiger Expressions und eines Blinkscripts hat Chris Fryer nun aber eine sehr solide und schnelle

Alternative angeboten. Dabei bietet seine Node schöne Features, wie zum Beispiel den "True"-Mode für realistisches Verhalten im Vergleich zum "Exponent"-Mode, bei dem man den Exponenten selber einstellen kann – denn Art Director schlägt im Zweifelsfall Realismus. Darüber hinaus bietet die Node eine Radial Mask, um den Fall-off zu begrenzen. Das kann hilfreich sein, denn von alleine wird der Blur niemals "0" erreichen - schließlich ist es ja ein "True Exponential Blur".

i **is.gd/chrisfryer\_blur**

**Für Beauty Shots ein absolutes Muss: Der Zip Blur**

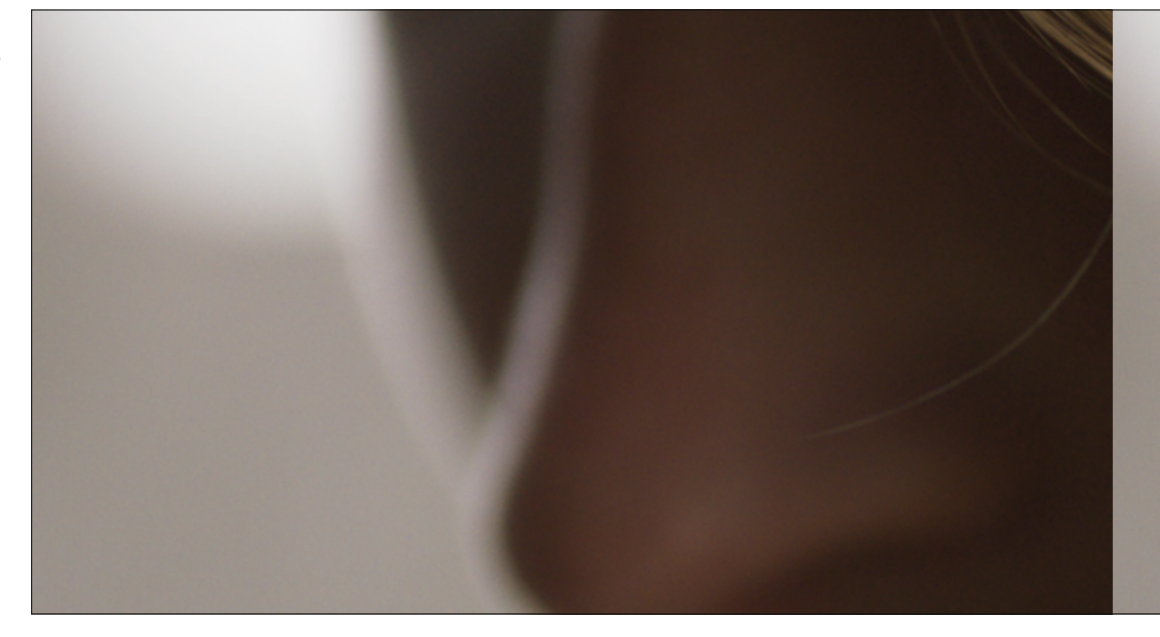

## **MotionBlurPaint**

Es gibt ja so ein paar Szenarien, da treibt Motion Blur selbst die erfahrensten VFX Artists in den schieren Wahnsinn. Von der nun zu scharfen Keykante über unsaubere oder schlicht fehlende Motion-Vektoren bis hin zu Staub, Explosionen und dergleichen, die nun in alle Himmelsrichtungen fliegen und ergo ihren eigenen Motion Blur brauchen. Andrea Geremia hat sich dem Problem angenommen und eine Node geschaffen, mit deren Hilfe man den Motion Blur direkt im Viewer painten kann. Das Prinzip ist so simpel wie genial: Mit Hilfe eines

Smear-Brushes wird unter der Haube auf einer STMap gemalt. Diese wird über eine Expression in einen Motion Vector gewandelt und treibt so den Motion Blur an. Bei der Anwendung ist folglich eine Sache entscheidend: In die Richtung, in die man den Smear Brush benutzt, in die erfolgt dann auch der Motion Blur. Was wirklich praktisch ist: Stärke und Qualität des Motion Blurs können auch im Nachhinein angepasst werden. So bleibt das Comp flexibel. Außerdem können – wie in der richtigen RotoPaint Node auch – Brush Strokes mit einem Tracker verlinkt werden. i **is.gd/nuke\_motionblur**

**MotionBlur direkt im Viewer painten . . . der Tech Check kann kommen!**

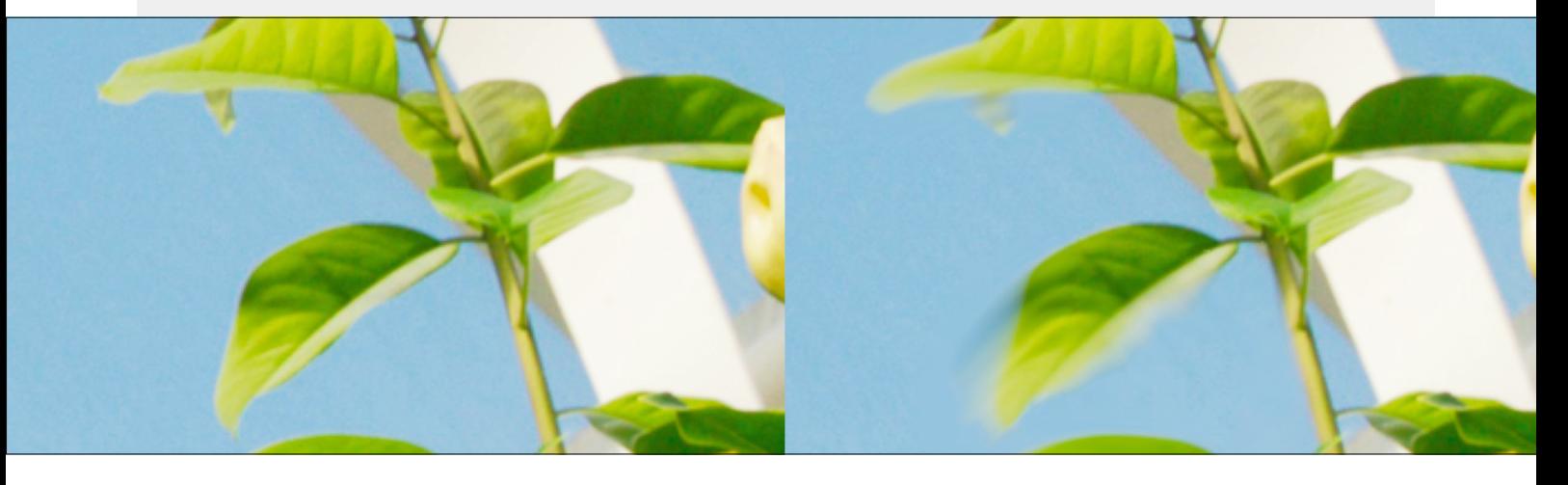

## **ZipBlur**

Das Tool von Mads Hagbarth Damsbo als einfach nur einen weiteren Blur zu bezeichnen, wäre eine ziemliche Untertreibung. Eigentlich ist es viel mehr ein sehr gutes

Retusche-Tool, welches sich aber den Blur in Kombination mit High Pass Filtering als Grundlage nimmt. Um eine möglichst genaue Frequenztrennung zu erreichen, nutzt ZipBlur einen Motion Vector, der aus dem im Viewer vom Artist gezeichneten Stroke

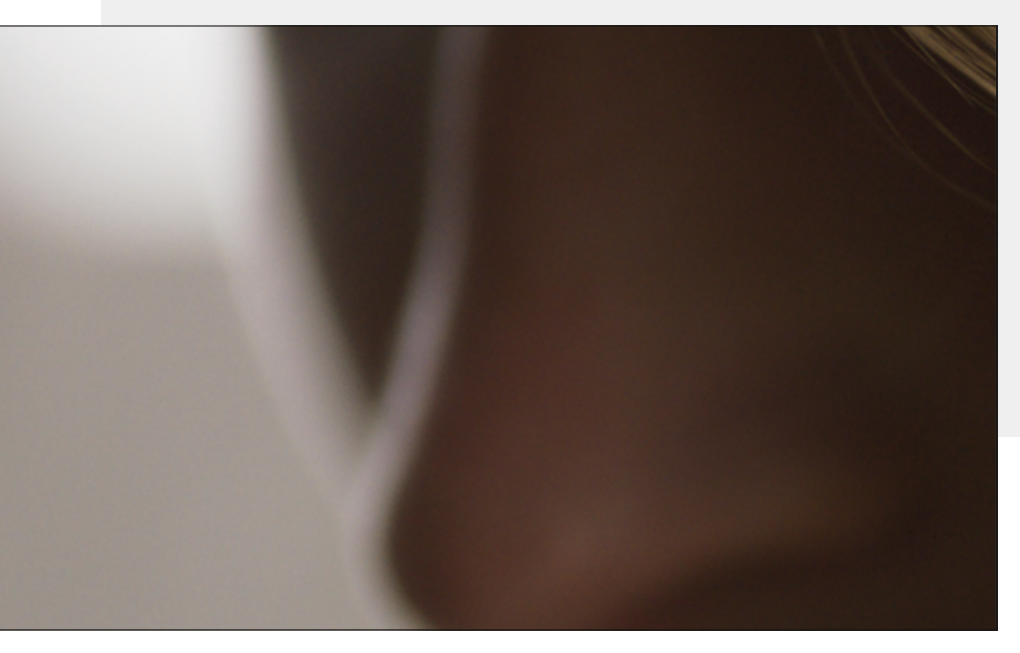

oder Open Spline generiert wird – die Funktionsweise ist also der des MotionBlurPaint ganz ähnlich. Wird aber nun dieses Ergebnis mit der Frequenztrennung verbunden, bekommt man ein Tool, mit dem sich Kratzer, Haare, Wires und Ähnliches einfach entfernen lassen. Eben alle langen, dünnen Objekte, die einem bei klassischen Retusche-Techniken den Kopf rauchen lassen, weil man das fehlende Detail sofort sieht. Bei der Anwendung ist es wichtig, die Brush Hardness auf 0 zu setzen, beziehungsweise den OpenSpline ganz dünn zu machen und einen ausreichenden Falloff einzustellen, sonst kommt es leicht zu Artefakten. Mads hat ein sehr ausführliches Tutorial für sein Tool erstellt. Dies ist besonders empfehlenswert, weil es nicht nur die Bedienung erklärt, sondern auch auf die zu Grunde liegenden Konzepte eingeht. i **is.gd/nuke\_zipblur ›ei**